**ActionD**

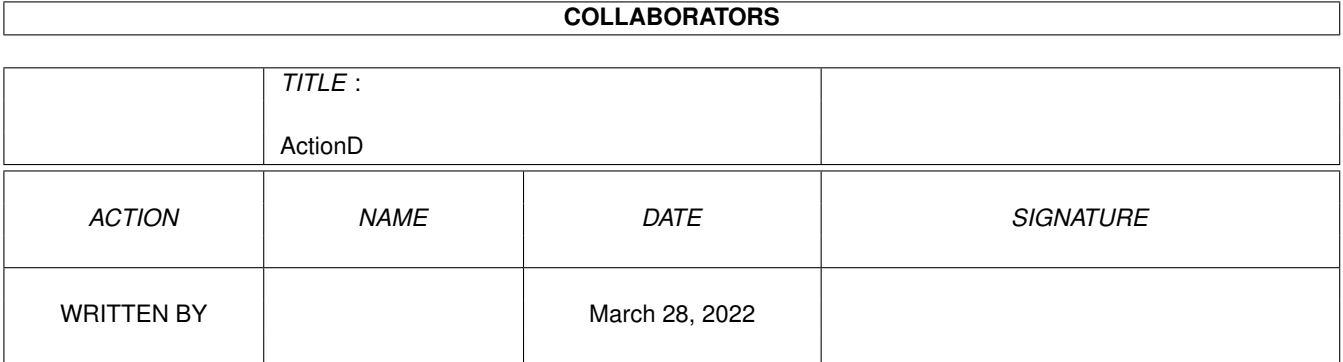

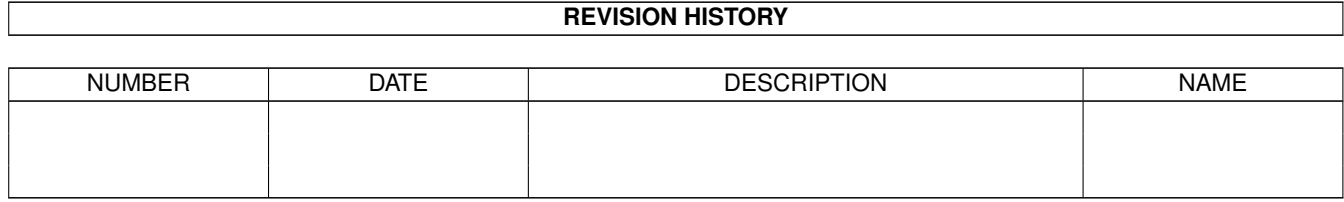

# **Contents**

#### [1](#page-3-0) ActionD 1 and 1 and 2 and 2 and 2 and 2 and 2 and 2 and 2 and 2 and 2 and 2 and 2 and 2 and 2 and 2 and 2 and 2 and 2 and 2 and 2 and 2 and 2 and 2 and 2 and 2 and 2 and 2 and 2 and 2 and 2 and 2 and 2 and 2 and 2 and 2

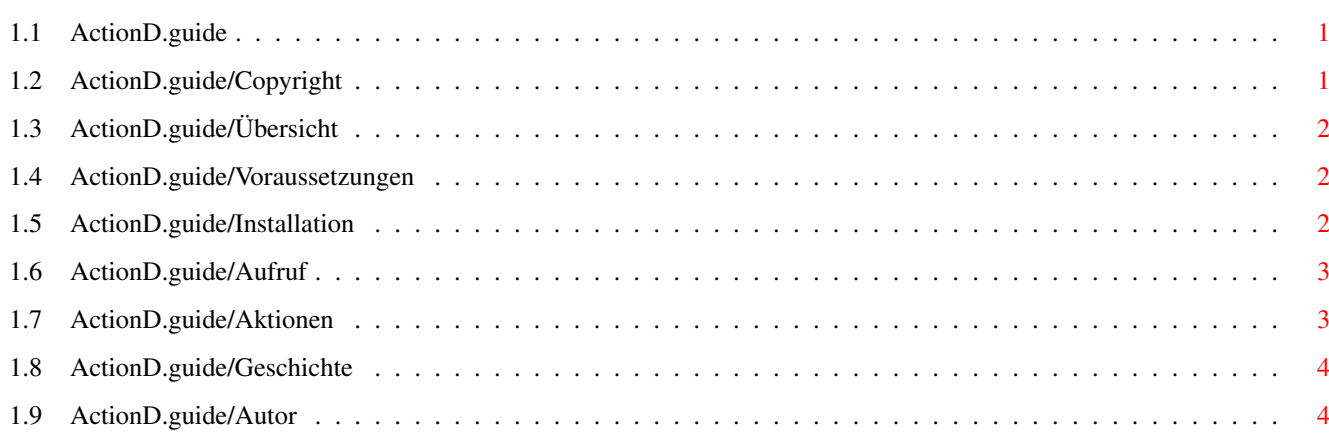

## <span id="page-3-0"></span>**Chapter 1**

## **ActionD**

#### <span id="page-3-1"></span>**1.1 ActionD.guide**

Action 1.0

\*\*\*\*\*\*\*\*\*\*

Dokumentation zu Action 1.0

Datum: 24. Juli 1993 Autor: Michael Suelmann

Copyright Übersicht Voraussetzungen Installation Aufruf Aktionen Geschichte Autor

### <span id="page-3-2"></span>**1.2 ActionD.guide/Copyright**

Copyright \*\*\*\*\*\*\*\*\*

Action 1.0 ist Freeware und darf frei kopiert und benutzt werden, solange es komplett mit Dokumentation weitergegeben wird.

Die Benutzung von Action ist auf eigene Gefahr. Der Autor kann nicht

für Schäden haftbar gemacht werden, die durch die Anwendung dieses Programms entstehen.

Action ist Copyright (C) 1993 Michael Suelmann.

### <span id="page-4-0"></span>**1.3 ActionD.guide/Übersicht**

Übersicht

\*\*\*\*\*\*\*\*\*

Action ist ein Programm um abhängig von Dateitypen Programme aufzurufen. Je nach gewählter Aktion werden Dateien angezeigt, entpackt, ausgeführt usw.

Für Jede übergebene Datei werden gemäß ihres Dateityps Befehle ausgeführt, die in der Aktionsdefinition festgelegt werden.

```
Zur Definition von Aktionen siehe
             Aktionen
```
.

Zum erkennen der Dateitypen wird die WhatIs.library von Sylvain Rougier und Pierre Carette benutzt.

Action eignet sich besonders zur Benutzung mit ToolManager von Stefan Becker.

#### <span id="page-4-1"></span>**1.4 ActionD.guide/Voraussetzungen**

```
Voraussetzungen
***************
```
Action 1.0 läuft nur mit Version 2.04 (37.175) oder höher des Amiga-Betriebssystems.

Eine Festplatte ist zu empfehlen, aber nicht unbedingt notwendig.

Action benötigt die WhatIs.library in LIBS: (wird mitgeliefert).

Zur automatischen Installation wird das Programm Installer im Pfad benötigt.

#### <span id="page-4-2"></span>**1.5 ActionD.guide/Installation**

Installation \*\*\*\*\*\*\*\*\*\*\*\*

Zur Installation kann man einfach von der Workbench aus Install Action started, um Action mit dem Programm Installer zu installieren.

Ist Installer nicht verfügbar, so muß libs/WhatIs.library nach LIBS:, S/FileTypes nach S:, ENV/Action nach ENV: und ENVARC: und das Programm Action per Hand in ein beliebiges Verzeichnis im Pfad kopiert werden.

#### <span id="page-5-0"></span>**1.6 ActionD.guide/Aufruf**

Aufruf \*\*\*\*\*\*

Action kann von Workbench oder CLI aus gestartet werden.

Für den Aufruf vom CLI aus gilt folgende Befehlsschablone:

ACTION/A,FILE/A/M

- ACTION/A gibt die Aktion an, die ausgeführt werden soll.
- FILE/A/M gibt die Dateien an, für die eine Aktion ausgeführt werden soll. AmigaDOS-Namensmuster werden unterstützt.

Von der Workbench aus kann Action als Standardprogramm angegeben oder die Dateien mit Shift-Doppelklick übergeben werden.

Action benutzt zwei Merkmale (ToolTypes):

ACTION gibt die Aktion an, die ausgeführt werden soll. Vorgabe ist View.

WINDOW gibt das Fenster an, das für Ein- und Ausgaben der gestarteten Programme benutzt wird. Voreingestellt ist CON:0/21/640/234/Action/CLOSE/AUTO/WAIT.

#### <span id="page-5-1"></span>**1.7 ActionD.guide/Aktionen**

Aktionen \*\*\*\*\*\*\*\*

Aktionen werden in den Umgebungsvariablen ENV:Action/Action.Aktion definiert.

Aktionsdefinitionen haben folgende Syntax:

Zeilen, die mit # anfangen und Leerzeilen sind Kommentare.

Ansonsten muß am Anfang einer Zeile ein Dateityp stehen wie er von der WhatIs.library benutzt wird. Enthält der Dateityp Leerzeichen, so muß er von doppelten Anführungszeichen umgeben werden.

Darauf folgen, getrennt durch ein oder mehrere Leerzeichen oder Tabulatoren, die auszuführende Befehle. Mehrere Befehle werden durch Komma getrennt.

In den Befehlen wird %f durch den vollen Dateinamen, %s durch den Dateinamen ohne Pfad, %p durch den Pfad der Datei und %t durch den Dateityp ersetzt.

Beispiele für Aktionsdefinitionen werden für die Aktionen View und UnPack mitgeliefert (env/Action/Action.View und env/Action/Action.UnPack).

#### <span id="page-6-0"></span>**1.8 ActionD.guide/Geschichte**

Geschichte \*\*\*\*\*\*\*\*\*\*

> 1.0, Datum 24.07.93 - erste veröffentlichte Version

#### <span id="page-6-1"></span>**1.9 ActionD.guide/Autor**

```
Autor
*****
   Bitte schickt mir Anregungen, Kritik und Bugreports.
     Adresse:
         Michael Suelmann
         Neuburger Straße 61
         D-94032 Passau
     E-Mail:
         suelmann@forwiss.uni-passau.de
```